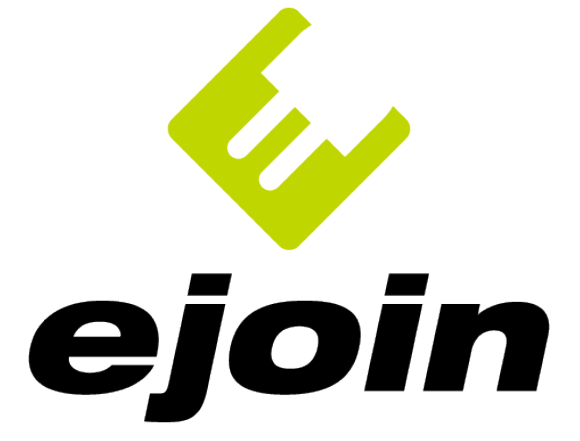

# **ejoin Charger 22kW ejoin Charger 7kW**

Návod na konfiguráciu nabíjacích staníc Copyright © 2019 ejoin.s.r.o. - Všetky práva vyhradené

# **O tomto dokumente**

Verzia: 1.0

Dátum vydania: 10/2019

# **Autorské práva**

Tento dokument a jeho obsah sú duševným vlastníctvom spoločnosti ejoin s.r.o. (ďalej "autor"), sídliacej v Slovenskej Republike a podliehajú autorskému právu. Spoločnosť ejoin s.r.o. si vyhradzuje všetky práva pre reprodukciu a distribúciu tohto dokumentu. Žiadna jeho časť nesmie byť reprodukovaná, kopírovaná alebo spracovávaná akýmkoľvek spôsobom bez výslovného súhlasu autora.

# **Kontakt**

**Adresa:** ejoin s.r.o., Hviezdoslavova 1168, 018 63 Ladce, Slovenská Republika

**E-mail:** [info@ejoin.eu](mailto:info@ejoin.eu)

**Internet:** [http://www.ejoin.eu](http://www.ejoin.eu/)

# **Úvodné informácie**

Tento dokument Vám má poskytnúť nevyhnutné informácie potrebné pre konfiguráciu nabíjacích staníc ejoin typu CHARGER AC. Popisuje operácie, ktoré treba vykonať pred uvedením stanice do prevádzky a taktiež pri zmene jej užívateľských nastavení. Aktuálnu verziu vždy nájdete na stiahnutie na internetových stránkach firmy ejoin.

# **Popis servisného menu**

Servisné menu je súčasťou grafického rozhrania nabíjacej stanice, prostredníctvom ktorého je možné nastavovať parametre nabíjania, zistiť informácie o nabíjacej stanici, aktivovať či deaktivovať jej funkcie alebo aktualizovať softvér stanice.

# **Aktivácia a pohyb v servisnom menu**

V prípade, ak je Vaša nabíjacia stanica ešte nová, je možné aktivovať servisné menu postupným krátkym stlačením tlačidiel **1234**. Aktivovať menu nie je možné počas nabíjania alebo pri zobrazení niektorých informačných správ. Po stlačení uvedených kláves v správnom poradí uvidíte na displeji novú obrazovku:

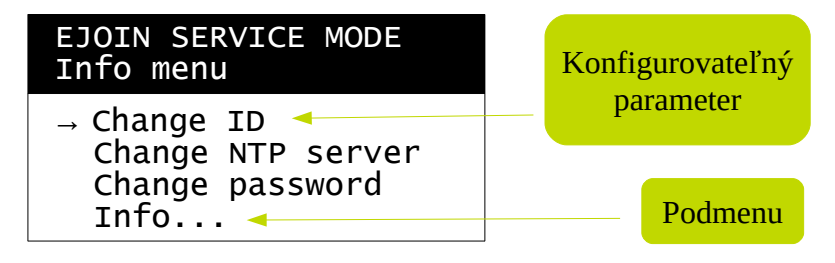

Šípka označuje vybratú položku menu. Je možné posúvať ju smerom nadol alebo nahor stlačením tlačidiel 2 alebo 8. Po premiestnení šípky na položku, do ktorej chcete vstúpiť, stlačte tlačidlo OK.

# **Zmena konfiguračných parametrov**

Ak ste v menu vstúpili do konfigurovateľnej položky, mali by ste vidieť obrazovku ako na obrázku nižšie:

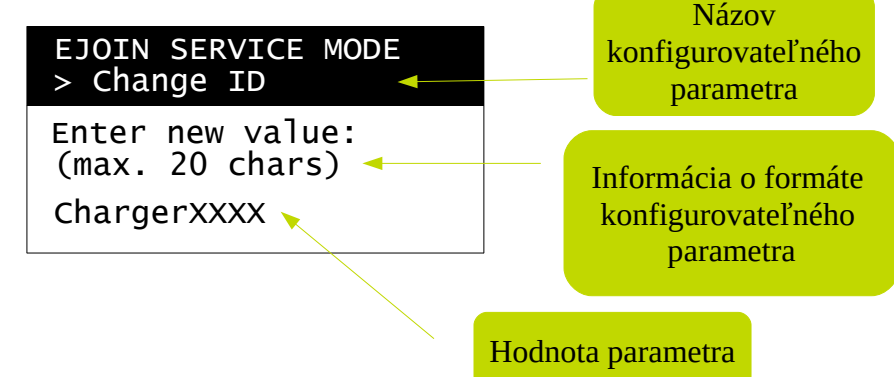

Teraz môžete parameter editovať. Krátkym stlačením tlačidla Späť zmažete posledný znak. Číslicu zadávate dlhým stlačením príslušného tlačidla, znaky abecedy postupným opakovaným stláčaním tlačidla, na ktoré pripadá váš znak – čiže napr. na zadanie znaku "j" stlačíte tlačidlo 5 jeden krát. Ak chcete vložiť znak napr. "k", stlačíte tlačidlo 5 dva krát. Je možné zadávať aj znaky veľkej abecedy. Robí sa to prepnutím vstupu do zadávania veľkých písmen dvojitým stlačením klávesy 1. Po zadaní požadovaných veľkých znakov je možné rovnakým spôsobom prepnúť klávesnicu späť na písanie malých znakov. Ak potrebujete zadávať špeciálne znaky, sú dostupné po opakovanom stlačení klávesy 0. Každý konfigurovateľný parameter umožňuje zadať iné znaky. Niektoré parametre môžu obsahovať iba čísla, iné iba číslicu 0 alebo 1, ďalšie zase znaky abecedy. Klávesnica Vám umožní

zadať vždy len to, čo je pre daný parameter prípustné, pričom kontroluje sa aj dĺžka zadanej hodnoty.

Ak chcete položku po editácií uložiť do konfiguračnej pamäte, stlačte tlačidlo OK. V prípade, ak sa Vám nedarí potvrdiť požadovanú zmenu a hodnota sa vracia na pôvodnú, zadali ste pravdepodobne nepovolenú hodnotu. Konzultujte popis jednotlivých položiek servisného menu v tomto dokumente. Ak chcete, aby si nabíjacia stanica uchovala pôvodnú hodnotu parametra bez ohľadu na zmeny, ktoré ste vykonali, dlho stlačte tlačidlo Späť. Týmto zároveň konfiguráciu daného parametra opustíte.

# **Štruktúra servisného menu**

#### **Main menu (Hlavné menu)**

- Change ID (Zmena identifikátora nabíjacej stanice)
- Change NTP server (Zmena servera pre synchronizáciu času cez internet)
- Change password (Zmena hesla pre vstup do servisného menu)
- **Info… (Podmenu inforácie o nabíjacej stanici)**
	- Temperature (Zobrazenie teploty vnútri nabíjacej stanice)
	- GPRS status (Zobrazenie stavu pripojenia do siete GPRS)
	- Meter kWh (Zobrazenie stavu elektromera)
	- Connect. Status (Zobrazenie stavu spojenia s backend serverom)
	- Charger model (Zobrazenie typu nabíjacej stanice)
	- Serial number (Zobrazenie sériového čísla nabíjacej stanice)
	- FW version (Zobrazenie verzie firmware nabíjacej stanice)
- **User interface… (Podmenu nastavenie užívateľského rozhrania nabíjacej stanice)**
	- Menus enabled (Povolenie/zakázanie menu pre výber jazyka a autorizáciu)
	- Change languages (Nastavenie predvoleného jazyka a poradia jazykov v menu voľby)
	- Enable welcome (Povolenie/zakázanie uvítacej obrazovky)
	- Neopixel setting (Konfigurácia LED signalizácie)
- **Electrical… (Podmenu Konfigurácia elektrických vlastností nabíjacej stanice)**
	- Change I\_max (Nastavenie maximálneho nabíjacieho prúdu)
	- Change I\_derated (Nastavenie zníženého nabíjacieho prúdu)
	- E meter enabled (Povolenie/zakázanie použitia údajov elektromera)
	- RCCM enabled (Povolenie/zakázanie monitorovania unikajúcich prúdov)
	- 1 or 3 phase (Konfigurácia nabíjacej stanice na jednofázovú resp. trojfázovú sieť)

#### • **Authorization… (Podmenu – možnosti užívateľskej autorizácie)**

- RFID card (Povolenie/zakázanie autorizácie bezkontaktnou RFID kartou)
- Barcode/*QR* (Povolenie/zakázanie autorizácie čiarovým alebo QR kódom)
- SMS (Povolenie/zakázanie autorizácie SMS)
- Password (Povolenie/zakázanie autorizácie heslom)
- Car plate (Povolenie/zakázanie autorizácie rozpoznaním poznávacej značky vozidla)
- Add RFID card 1 (Pridanie bezkontaktnej RFID karty č. 1)
- Add RFID card 2 (Pridanie bezkontaktnej RFID karty č. 2)
- Add RFID card 3 (Pridanie bezkontaktnej RFID karty č. 3)
- Change password (Zmena hesla pre autorizáciu)
- **ejoin protocol… (Podmenu konfigurácia protokolu pre komunikáciu s backendom)**
	- Protocol enabled (Povolenie/zakázanie komunikácie s backend serverom)
	- ejoin server #1 (Konfigurácia adresy servera č. 1)
	- port #1 (Konfigurácia portu servera č. 1)
	- ejoin server #2 (Konfigurácia adresy servera č. 2)
	- port #2 (Konfigurácia portu servera č. 2)
	- Login password (Konfigurácia prihlasovacieho hesla ejoin protokolu)
- **GPRS… (Podmenu konfigurácia pripojenia do GPRS siete)**
	- GPRS enabled (Povolenie/zakázanie pripájania do GPRS siete)
	- SIM PIN code (Zadanie PIN kódu vloženej SIM karty)
	- Change APN (Zmena APN pre internetové pripojenie)
	- Change user (Zmena mena užívateľa pre internetové pripojenie)
	- Change password (Zmena hesla pre internetové pripojenie)

#### • **FTP… (Podmenu – konfigurácia FTP servera pre aktualizácie nabíjacej stanice)**

- Change server (Zmena adresy servera pre aktualizácie)
- Change port (Zmena portu servera pre aktualizácie)
- Change active (Výber FTP aktívneho režimu FTP pripojenia)
- Change user (Zmena prihlasovacieho mena pre FTP server)
- Change password (Zmena prihlasovacieho hesla pre FTP server)
- Change path (Zmena cesty obsahujúcej aktualizáciu software stanice)
- **Update… (Podmenu Aktualizácia software nabíjacej stanice)**
- Update FW only (Aktualizácia iba firmware nabíjacej stanice)
- Update EE only (Aktualizácia iba konfigurácie nabíjacej stanice)
- Update FW & EE (Aktualizuje aj firmware aj konfiguráciu nabíjacej stanice)
- Restore defaults (Obnovenie preddefinovaných nastavení nabíjacej stanice)
- Reboot (Reštart nabíjacej stanice)

# **Main menu**

#### **Change ID (Zmena identifikátora nabíjacej stanice)**

Tu sa konfiguruje identifikátor nabíjacej stanice používaný pre účely OCPP alebo ejoin protokolu. Ak sa nabíjačka používa v online režime, je nevyhnutné tento parameter nakonfigurovať na správnu hodnotu.

Maximálna dĺžka: 20 znakov

Povolené znaky: a..z, A..Z, 0..9, \_ (podčiarkovník), - (mínus)

Preddefinovaná hodnota: ChargerXXXX

#### **Change NTP server (Zmena servera pre synchronizáciu času cez internet)**

NTP server sa používa pre zistenie aktuálneho času pre účely OCPP alebo ejoin protokolu. Odporúča sa ponechať preddefinované nastavenie. Server môže mať formu IP adresy aj domény.

Maximálna dĺžka: 49 znakov

Povolené znaky: a..z, A..Z, 0..9, . (bodka), - (mínus)

Preddefinovaná hodnota: time.google.com

#### **Change password (Zmena hesla pre vstup do servisného menu)**

Táto premenná je heslo, ktorým užívateľ vstupuje do servisného menu. Je žiadúce nastaviť si po prvom spustení nabíjacej stanice vlastné heslo, ktoré je potrebné si dobre zapamätať alebo poznačiť. V prípade ak zabudnete svoje heslo pre vstup do servisného menu, je nutný zásah užívateľskej podpory.

Maximálna dĺžka: 9 znakov

Povolené znaky: 0..9

Preddefinovaná hodnota: 1234

## **Info… (Podmenu – inforácie o nabíjacej stanici)**

#### **Temperature (Zobrazenie teploty vnútri nabíjacej stanice)**

Needitovateľná položka, majúca iba informačný charakter. Teplota je meraná na plošnom spoji riadiaceho systému a môže sa líšiť v rôznych častiach nabíjacej stanice. Hodnota je uvádzaná v stupňoch Celzia a je aktualizovaná každých 5 sekúnd.

#### **GPRS status (Zobrazenie stavu pripojenia do siete GPRS)**

Needitovateľná položka, aktualizovaná každých 5 sekúnd. V prípade, ak nabíjacia stanica nie je pripojená do GPRS siete, zobrazí sa "Offline". V prípade, ak sa nabíjacia stanica úspešne

zaregistrovala do siete a bola jej priradená IP adresa, zobrazí sa "Online" a intenzita signálu RSSI v percentách. Ak GPRS pripojenie nie je povolené, zobrazí sa "Not enabled".

## **Meter kWh (Zobrazenie stavu elektromera)**

Needitovateľná položka, informujúca o stave počítadla spotrebovanej elektrickej energie nabíjacou stanicou. Zobrazená hodnota je udaná v kilowathodinách (kWh). Po otvorení tejto položky je potrebné chvíľu počkať na odčítanie hodnoty z elektromera (zobrazí sa "Loading..."). Ak je zobrazený text "Not enabled", znamená to, že použitie elektromera nie je povolené – ak je elektromer súčasťou stanice je možné toto povoliť zmenou konfigurácie. Ak sa zobrazí text "Error", došlo pri načítaní k chybe. Ak sa tento výpis nezmení ani po niekoľkých sekundách, príčinou môže byť, že Vaša nabíjacia stanica nie je vybavená elektromerom, alebo je tento znefunkčnený. Údaj zobrazený na displeji sa aktualizuje každých 5 sekúnd.

#### **Connect. Status (Zobrazenie stavu spojenia s backend serverom)**

Needitovateľná položka aktualizovaná každých 5 sekúnd. Informuje o stave pripojenia na backend server - "Offline" - spojenie je neaktívne, "Error" - stav sa nepodarilo zistiť, "Server 1 Online" spojenie so serverom č. 1 bolo úspešne nadviazané.

#### **Charger model (Zobrazenie typu nabíjacej stanice)**

Needitovateľná položka, vypíše typové označenie nabíjacej stanice. Z tohto označenia je možné zistiť aké príslušenstvo nabíjacia stanica obsahuje a aké má základné parametre. Písmennočíslicový kód, je možné dekódovať podľa nasledujúcej legendy:

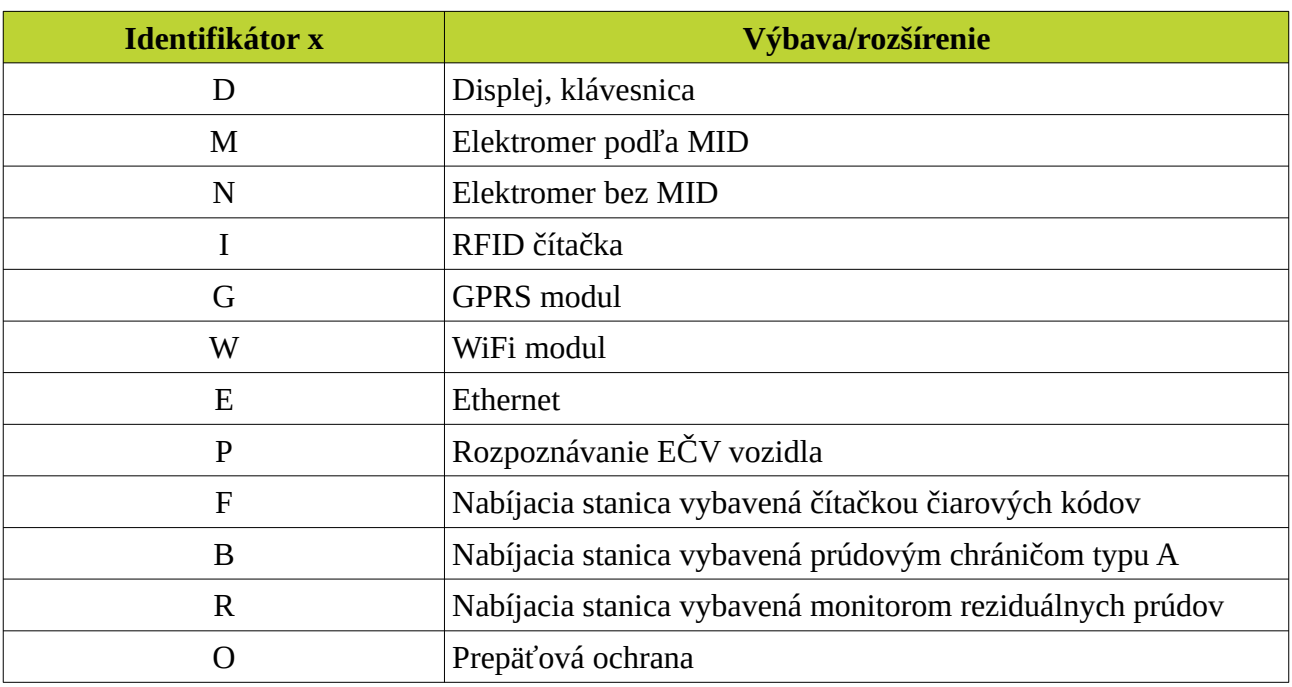

#### ejoin CHARGER AC-**xxxxxxx**-**n**,

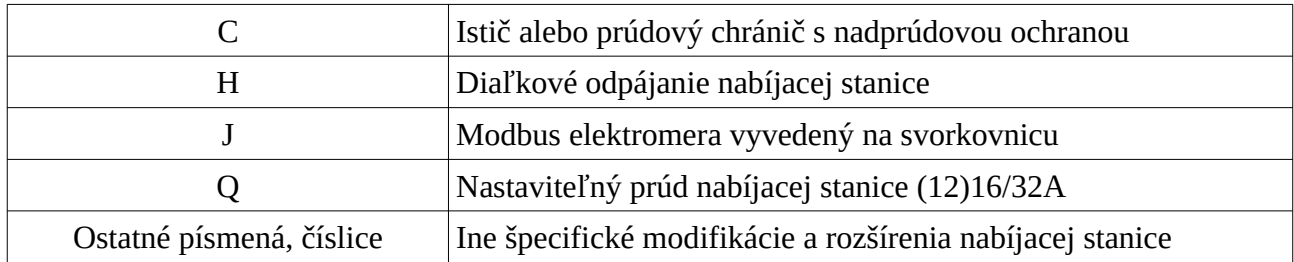

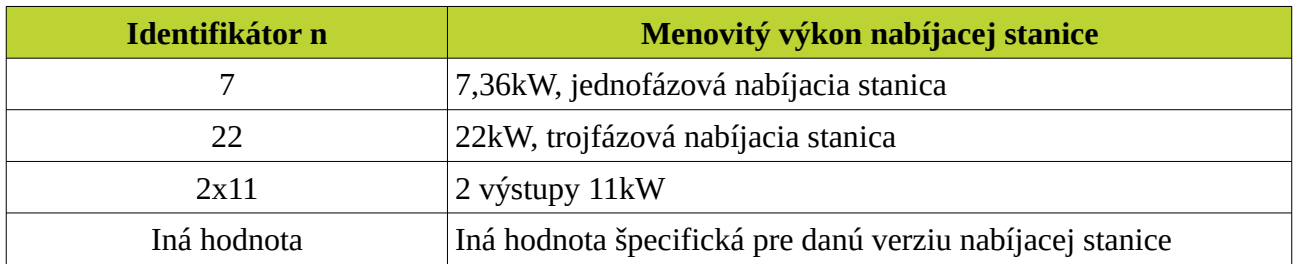

#### **Serial number (Zobrazenie sériového čísla nabíjacej stanice)**

Needitovateľná položka.

#### **FW version (Zobrazenie verzie firmware nabíjacej stanice)**

Needitovateľná položka, zobrazí dátum a čas kompilácie firmware nabíjacej stanice.

#### **User interface… (Podmenu – nastavenie užívateľského rozhrania nabíjacej stanice)**

#### **Menus Enabled (Povolenie/zakázanie menu pre výber jazyka a autorizáciu)**

V prípade, ak chcete užívateľovi sprístupniť menu voľby jazyka alebo zapnúť povinnosť autorizácie, musíte tento parameter nastaviť na 1. V opačnom prípade nastavte 0.

Maximálna dĺžka: 1 znak

Povolené znaky: 0 alebo 1

Preddefinovaná hodnota: 0

#### **Change languages (Nastavenie predvoleného jazyka a poradia jazykov v menu voľby)**

Tento parameter je reťazec číslic, ktoré udávajú poradie podporovaných jazykov v menu voľby jazyka. Číslica 0 zodpovedá slovenskému, číslica 1 českému a číslica 2 anglickému jazyku. Prvá číslica zároveň udáva, ktorý jazyk je nastavený ako predvolený. Ak parameter obsahuje len jednu číslicu, menu sa nezobrazí a použije sa jej hodnota pre výber predvoleného jazyka. Ak parameter neobsahuje žiadnu číslicu, menu sa tiež nezobrazí a použije sa ako predvolený anglický jazyk.

#### Príklady použitia:

012 – jazyky v menu voľby jazyka sa zobrazia v poradí zvrchu slovenský, český, anglický, predvolený jazyk je slovenský.

1 – menu voľby jazyka sa nezobrazí, nabíjacia stanica bude komunikovať v českom jazyku

20 – v menu voľby jazyka sa zobrazí iba anglický a slovenský jazyk, predvolený jazyk bude anglický.

Maximálna dĺžka: 9 znakov

Povolené znaky: 0..2

Preddefinovaná hodnota: 012

## **Enable welcome (Povolenie/zakázanie uvítacej obrazovky)**

V prípade ak je táto možnosť povolená (parameter obsahuje 1), na nabíjacej stanici sa v kľudovom stave zobrazuje logo ejoin a uvítanie užívateľa. 0 túto možnosť vypne.

Maximálna dĺžka: 1 znak

Povolené znaky: 0 alebo 1

Preddefinovaná hodnota: 0

## **Neopixel setting (Konfigurácia LED signalizácie)**

Túto konfiguračnú premennú nie je umožnené užívateľovi zmeniť, môžu ju konfigurovať len pracovníci firmy ejoin po zadaní špeciálneho hesla.

## **Electrical… (Podmenu - Konfigurácia elektrických vlastností nabíjacej stanice)**

#### **Change I\_max (Nastavenie maximálneho nabíjacieho prúdu)**

Túto premennú je potrebné nastaviť podľa maximálneho prúdu, ktorý je vo Vašej elektrickej sieti v dispozícií pre nabíjaciu stanicu. Tento prúd je spravidla určený vypínacím prúdom ističa, ktorý je predradený nabíjacej stanici. Samozrejme, môžete nastaviť tento maximálny prúd aj na nižšiu hodnotu, avšak čas nabíjania Vášho vozidla sa predĺži. Hodnotu maximálneho prúdu zadávate v Ampéroch, pričom minimálna povolená hodnota je 6A, maximálna 32A.

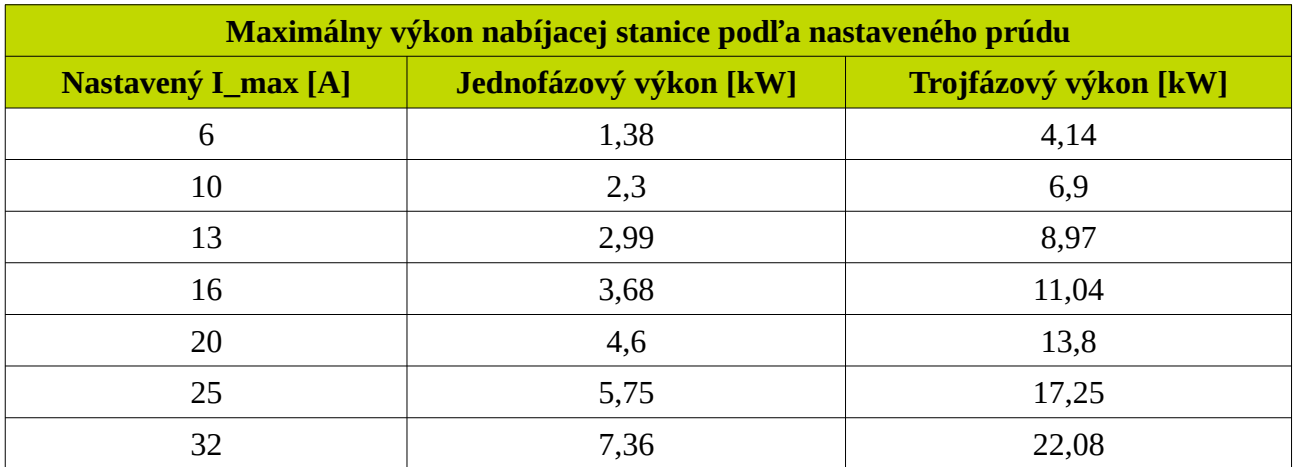

**Upozornenie** – hodnoty výkonov sú uvádzané pre sieťové napätie 230V/400V. Ak sa bude hodnota sieťového napätia líšiť, zmení sa aj maximálny výstupný výkon.

Maximálna dĺžka: 2 znaky

Povolené znaky: 0..9

Preddefinovaná hodnota: 6

# **Change I\_derated (Nastavenie zníženého nabíjacieho prúdu)**

Ak typové označenie Vašej nabíjacej stanice neobsahuje znak H alebo Q, je potrebné nastaviť tento parameter na hodnotu väčšiu alebo rovnú maximálnemu prúdu I\_max – najlepšie na 32A. Inak Vaša stanica nemusí správne fungovať.

Ak typové označenie Vašej nabíjacej stanice obsahuje znaky H, Q, alebo oba, nabíjacia stanica môže pracovať za istých okolností so zníženým nabíjacím prúdom. Konzultujte túto možnosť prosím s pracovníkmi firmy ejoin. Konfiguračný parameter môže nadobúdať hodnoty 0 a 6 až 32.

Maximálna dĺžka: 2 znaky

Povolené znaky: 0..9

Preddefinovaná hodnota: 6, ak typové značenie stanice obsahuje znak H 0

## **E meter enabled (Povolenie/zakázanie použitia údajov elektromera)**

V prípade, ak je Vaša nabíjacia stanica vybavená elektromerom (typové označenie nesie znak M alebo N), nastavením tejto premennej na 1 povolíte odčítavanie hodnôt odoberaného výkonu a energie z elektromera a ich zobrazovanie na displeji počas nabíjania. Nastavenie na 0 túto možnosť zakáže.

Maximálna dĺžka: 1 znak

Povolené znaky: 0 alebo 1

Preddefinovaná hodnota: ak je elektromer súčasťou nabíjacej stanice 1, inak 0

## **RCCM enabled (Povolenie/zakázanie monitorovania unikajúcich prúdov)**

Túto konfiguračnú premennú nie je umožnené užívateľovi z bezpečnostných dôvodov zmeniť, môžu ju konfigurovať len pracovníci firmy ejoin po zadaní špeciálneho hesla.

## **1 or 3 phase (Konfigurácia nabíjacej stanice na jednofázovú resp. trojfázovú sieť)**

V súčasnosti nemá zmena hodnoty tohto parametra žiaden vplyv na vlastnosti nabíjacej stanice. Význam nadobudne až po budúcich aktualizáciách firmware.

# **Authorization... (Podmenu – možnosti užívateľskej autorizácie)**

#### **RFID card (Povolenie/zakázanie autorizácie bezkontaktnou RFID kartou)**

V prípade, ak je Vaša nabíjacia stanica vybavená čítačkou bezkontaktných RFID kariet (typové označenie stanice obsahuje znak I), nastavením tohto parametra na 1 je možné povoliť autorizáciu takouto kartou.

Maximálna dĺžka: 1 znak

Povolené znaky: 0 alebo 1

Preddefinovaná hodnota: Ak je nabíjacia stanica vybavená RFID čítačkou 1, inak 0

#### **Barcode/QR (Povolenie/zakázanie autorizácie čiarovým alebo QR kódom)**

Ak je Vaša nabíjacia stanica vybavená čítačkou čiarových/QR kódov (písmeno F v typovom označení), môžete povoliť autorizáciu týmto spôsobom nastavením parametra na 1. Použitie tejto voľby predpokladá spoluprácu nabíjacej stanice s backend serverom prostredníctvom OCPP/ejoin protokolu.

Maximálna dĺžka: 1 znak

Povolené znaky: 0 alebo 1

Preddefinovaná hodnota: Ak je nabíjacia stanica vybavená takouto čítačkou 1, inak 0

#### **SMS (Povolenie/zakázanie autorizácie SMS)**

V súčasnosti nemá zmena hodnoty tohto parametra žiaden vplyv na vlastnosti nabíjacej stanice. Význam nadobudne až po budúcich aktualizáciách firmware.

#### **Password (Povolenie/zakázanie autorizácie heslom)**

Nastavením na 1 získate možnosť obmedziť prístup k nabíjaniu Vašou stanicou len ľuďom, ktorí poznajú číselné heslo potrebné na autorizáciu. Toto heslo je možné nastaviť v Authorization menu v položke Change password.

Maximálna dĺžka: 1 znak

Povolené znaky: 0 alebo 1

Preddefinovaná hodnota: 0

#### **Car plate (Povolenie/zakázanie autorizácie rozpoznaním poznávacej značky vozidla)**

Použiteľné v prípade, ak typové označenie Vašej nabíjacej stanice obsahuje písmeno P. Nastavením hodnoty na 1 možnosť povolíte.

Maximálna dĺžka: 1 znak

Povolené znaky: 0 alebo 1

Preddefinovaná hodnota: Ak je nabíjacia stanica vybavená rozpoznávaním ŠPZ 1, inak 0

## **Add RFID card 1 (Pridanie bezkontaktnej RFID karty č. 1)**

## **Add RFID card 2 (Pridanie bezkontaktnej RFID karty č. 2)**

#### **Add RFID card 3 (Pridanie bezkontaktnej RFID karty č. 3)**

Tieto položky slúžia na pridávanie bezkontaktných RFID kariet určených pre offline autorizáciu. Pridanie karty sa realizuje priložením karty, ktorú chcete pridať, k čítačke, pričom na displeji uvidíte načítanie identifikátora danej karty. Identifikátor môžete prepísať aj ručne, musíte ho však poznať. V prípade, ak priložíte inú kartu, pôvodný identifikátor sa prepíše novým. V prípade, ak sa na displeji zobrazí "Reader error or n/A" znamená to, že pravdepodobne Vaša nabíjacia stanica nie je vybavená RFID čítačkou, alebo je táto nefunkčná.

Maximálna dĺžka: 8 znakov

Povolené znaky: 0..9, A..F

Preddefinovaná hodnota: 00000000

#### **Change password (Zmena hesla pre autorizáciu)**

Ak je povolená autorizácia heslom, je potrebné v tejto položke uviesť heslo, ktoré užívateľom nabíjacej stanice umožní prístup k nabíjaniu.

Maximálna dĺžka: 8 znakov

Povolené znaky: 0..9

Preddefinovaná hodnota: 0000

#### **ejoin protocol… (Podmenu – konfigurácia protokolu pre komunikáciu s backendom)**

#### **Protocol enabled (Povolenie/zakázanie komunikácie s backend serverom)**

V prípade, ak je Vaša nabíjacia stanica vybavená GPRS modulom (písmeno G v typovom označení stanice), alebo iným podporujúcim internetovú komunikáciu, môžete jej umožniť pripojenie na backend server podporujúci komunikáciu ejoin protokolom. Túto možnosť povolíte zadaním hodnoty 1. Aktivácia je však možná iba v prípade, ak je povolené GPRS pripojenie.

Maximálna dĺžka: 1 znak

Povolené znaky: 0 alebo 1

Preddefinovaná hodnota: 0

## **ejoin server #1 (Konfigurácia adresy servera č. 1)**

#### **ejoin server #2 (Konfigurácia adresy servera č. 2)**

Tieto vstupy slúžia pre nastavenie adries backend servera podporujúceho ejoin protokol, pričom server č. 1 je hlavný, č.2 záložný. Odporúča sa nastaviť obe adresy na hodnoty, ktoré Vám dá k dispozícií firma ejoin pri kúpe nabíjacej stanice. Server môže mať formu IP adresy aj domény.

Maximálna dĺžka: 49 znakov

Povolené znaky: a..z, A..Z, 0..9, . (bodka), - (mínus)

Preddefinovaná hodnota: žiadna, prázdne

#### **port #1 (Konfigurácia portu servera č. 1)**

#### **port #2 (Konfigurácia portu servera č. 2)**

Tieto vstupy slúžia pre nastavenie prístupových portov backend servera podporujúceho ejoin protokol, pričom server č. 1 je hlavný, č.2 záložný. Odporúča sa nastaviť obe adresy na hodnoty, ktoré Vám dá k dispozícií firma ejoin pri kúpe nabíjacej stanice. Prípustné su hodnoty 0 až 65535.

Maximálna dĺžka: 5 znakov

Povolené znaky: 0..9

Preddefinovaná hodnota: 0

#### **Login password (Konfigurácia prihlasovacieho hesla ejoin protokolu)**

V prípade, ak sa plánujete pripojiť na backend server prostredníctvom ejoin protokolu, je potrebné nastaviť prihlasovacie heslo. Toto nastavíte na hodnotu, ktorú Vám dá k dispozícií firma ejoin pri kúpe nabíjacej stanice.

Maximálna dĺžka: 20 znakov

Povolené znaky: a..z, A..Z, 0..9, - (mínus), \_ (podčiarkovník), . (bodka)

Preddefinovaná hodnota: žiadna, prázdne

# **GPRS… (Podmenu – konfigurácia pripojenia do GPRS siete)**

#### **GPRS enabled (Povolenie/zakázanie pripájania do GPRS siete)**

V prípade, ak je Vaša nabíjacia stanica vybavená GPRS modulom (písmeno G v typovom označení stanice), nastavením tohto parametra na 1 sa povolí pripájanie nabíjacej stanice k GPRS sieti. Predtým je ale ešte nevyhnutné nakonfigurovať ostatné parametre týkajúce sa GPRS pripojenia.

Maximálna dĺžka: 1 znak

Povolené znaky: 0 alebo 1

Preddefinovaná hodnota: 0

## **SIM PIN code (Zadanie PIN kódu vloženej SIM karty)**

Tu je potrebné zadať PIN kód SIM karty, ktorú ste zasunuli pri inštalácií nabíjacej stanice do riadiaceho systému na jej vrchnom kryte. Nastavením nesprávnej hodnoty môžete SIM kartu zablokovať.

Maximálna dĺžka: 8 znakov

Povolené znaky: 0..9

Preddefinovaná hodnota: 1111

#### **Change APN (Zmena APN pre internetové pripojenie)**

APN je povinný parameter potrebný pre úspešné pripojenie do GPRS siete. Zistíte ho u svojho mobilného operátora, od ktorého máte zakúpenú SIM kartu.

Maximálna dĺžka: 64 znakov

Povolené znaky: a..z, A..Z, 0..9, . (bodka), - (mínus)

Preddefinovaná hodnota: internet

#### **Change user (Zmena mena užívateľa pre internetové pripojenie)**

Meno užívateľa je povinný parameter potrebný pre úspešné pripojenie do GPRS siete. Zistíte ho u svojho mobilného operátora, od ktorého máte zakúpenú SIM kartu.

Maximálna dĺžka: 32 znakov

Povolené znaky: a..z, A..Z, 0..9, . (bodka), - (mínus)

Preddefinovaná hodnota: žiadna, prázdne

#### **Change password (Zmena hesla pre internetové pripojenie)**

Heslo je povinný parameter potrebný pre úspešné pripojenie do GPRS siete. Zistíte ho u svojho mobilného operátora, od ktorého máte zakúpenú SIM kartu.

Maximálna dĺžka: 32 znakov

Povolené znaky: a..z, A..Z, 0..9, . (bodka), - (mínus)

Preddefinovaná hodnota: žiadna, prázdne

#### **FTP… (Podmenu – konfigurácia FTP servera pre aktualizácie nabíjacej stanice)**

#### **Change server (Zmena adresy servera pre aktualizácie)**

Odporúča sa použiť adresu, ktorú Vám poskytla firma ejoin pri kúpe nabíjacej stanice. Server môže mať formu IP adresy aj domény.

Maximálna dĺžka: 49 znakov

Povolené znaky: a..z, A..Z, 0..9, . (bodka), - (mínus) Preddefinovaná hodnota: 66.220.9.50

#### **Change port (Zmena portu servera pre aktualizácie)**

Odporúča sa použiť číslo portu, ktoré Vám poskytla firma ejoin pri kúpe nabíjacej stanice. Prípustné su hodnoty 0 až 65535.

Maximálna dĺžka: 5 znakov

Povolené znaky: 0..9

Preddefinovaná hodnota: 21

## **Change active (Výber FTP aktívneho režimu FTP pripojenia)**

Táto konfiguračná premenná musí byť nastavená pre správnu funkčnosť aktualizácií na 1.

Maximálna dĺžka: 1 znak

Povolené znaky: 0 alebo 1

Preddefinovaná hodnota: 0

## **Change user (Zmena prihlasovacieho mena pre FTP server)**

Odporúča sa použiť hodnotu, ktorú Vám poskytla firma ejoin pri kúpe nabíjacej stanice.

Maximálna dĺžka: 49 znakov

Povolené znaky: a..z, A..Z, 0..9, . (bodka), - (mínus), \_ (podčiarkovník)

Preddefinovaná hodnota: ejoin

# **Change password (Zmena prihlasovacieho hesla pre FTP server)**

Odporúča sa použiť hodnotu, ktorú Vám poskytla firma ejoin pri kúpe nabíjacej stanice.

Maximálna dĺžka: 49 znakov

Povolené znaky: a..z, A..Z, 0..9, . (bodka), - (mínus), \_ (podčiarkovník)

Preddefinovaná hodnota: cdefgahc

# **Change path (Zmena cesty obsahujúcej aktualizáciu software stanice)**

Odporúča sa použiť hodnotu, ktorú Vám poskytla firma ejoin pri kúpe nabíjacej stanice. Cesta musí začínať a končiť lomítkom.

Maximálna dĺžka: 255 znakov Povolené znaky: a..z, A..Z, 0..9, / (lomítko), - (mínus), \_ (podčiarkovník) Preddefinovaná hodnota: /ejoin\_firmware/

# **Update… (Podmenu – Aktualizácia software nabíjacej stanice)**

Pre akúkoľvek aktualizáciu sa vyžaduje online GPRS pripojenie do siete internet, čo je vhodné skontrolovať v Info a GPRS menu.

#### **Update FW only (Aktualizácia iba firmware nabíjacej stanice)**

#### **Update EE only (Aktualizácia iba konfigurácie nabíjacej stanice)**

#### **Update FW & EE (Aktualizuje aj firmware aj konfiguráciu nabíjacej stanice)**

**Restore defaults (Obnovenie preddefinovaných nastavení nabíjacej stanice)**

Obnoví konfiguračné parametre nabíjacej stanice na preddefinované hodnoty.

#### **Reboot (Reštart nabíjacej stanice)**